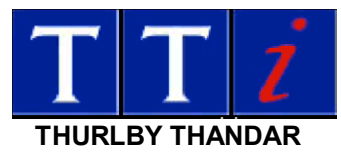

## **TG2000 USB Virtual COM Port Drivers**

This download contains the files necessary to create a virtual COM port driver on Windows operating systems from Windows 7\* through to Windows 10 in both 32 and 64 bit versions. The driver is most easily installed using the plug and play capabilities of the PC operating system.

\*Note: Windows 7 requires updates KB4474419 and KB4490628 installed to support the digital signature of the driver files.

Unzip the downloaded driver file to a temporary location on the PC.

Power up the TG2000.

Set the TG2000 remote 'interface' to USB (see handbook).

Connect the TG2000 to the PC via a USB cable at which point the PC should report new hardware found.

Follow the on screen directions on the PC for loading the drivers from the folder containing the unzipped files.

Once the drivers are loaded on the PC a virtual COM port will be established each time the TG2000 is powered up and connected to the PC via USB and USB is the selected remote interface on the TG2000 (any order). The virtual COM port will disappear if any of these three conditions cease to be true.

Note that the virtual COM port will need to be accessed at the Baud rate selected on the TG2000. The virtual COM port is treated as a standard hardware COM port by Windows based software.

The COM port drivers will not function with earlier operating systems.

Thurlby Thandar Instruments Ltd Glebe Road, Huntingdon, Cambs PE29 7DR England, U.K. Tel: 01480 412451 Fax: 01480 450409 email: sales@tti-test.com web: www.tti-test.com